# **Microsoft Visual Studio User Guide**

Thank you very much for downloading **Microsoft Visual Studio User Guide**. As you may know, people have search hundreds times for their chosen books like this Microsoft Visual Studio User Guide, but end up in harmful downloads. Rather than reading a good book with a cup of tea in the afternoon, instead they are facing with some infectious bugs inside their desktop computer.

Microsoft Visual Studio User Guide is available in our book collection an online access to it is set as public so you can download it instantly. Our book servers saves in multiple countries, allowing you to get the most less latency time to download any of our books like this one. Merely said, the Microsoft Visual Studio User Guide is universally compatible with any devices to read

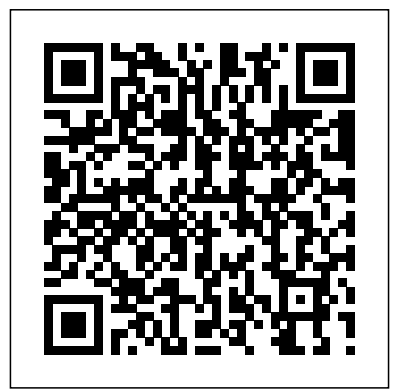

VSeWSS11 User Guide, Samples and Walkthroughs - microsoft.com Visual Studio Code Tutorial for Beginners - Introduction Getting Started with Visual Studio 2019 Intro to Visual Studio in 5 minutes | Intro to Visual Studio [1 of 4] Visual Studio Tutorial l Learn VS Code for Beginners | Visual Studio Code Basics | Edureka Visual Basic Tutorial 2017 Visual Studio 2010 tutorial: Getting

started | lynda.com <del>Visual Studio 2019</del> (Getting Started) **C++ Tutorial: Compiling Your First C++ Program using Visual Studio Community (Hello** *SemiColon* Visual Studio Code C# **World)** *Visual Studio Code Tutorial for* Beginner Tutorial: Hello World *Beginners | Beginners Guide to VS Code Install and Use Visual Studio Code on Windows 10 (VS Code)* How to Download and Install Visual Studio 2019 *(3) Building your apps first User* Visual Studio Code on Windows | *Interface using Blend and Visual Studio Create a C# Application from Start to Finish - Complete Course Should You Learn C# in 2019?* Visual Studio or VS Code Master Excel MACROS \u0026 VBA in ONLY 1 HOUR! **What's New in Visual Studio 2019 (Preview)** *Visual Studio 2019 - New Features (Community Edition)*

*رأيي - سيمي كولون |* Introduction to gRPC Free Course: Beginner Web Design using HTML5, CSS3 \u0026 Visual Studio Code How to Set Up Java Development in vsCode Java Development Basics **Jupyter Notebooks in Visual Studio Code** C# Tutorial | Setting Up Visual Studio 2017 *Visual Studio Code Web Dev Setup In 6 Minutes* Debugger/Diagnostics Tips \u0026 Tricks in Visual Studio 2019 - BRK3025 2: Installing Visual Studio | Setup Our First Project | C# Tutorial For Beginners | C Sharp Tutorial **C#**

### **Tutorial - Full Course for Beginners** Step-by-step ASP.NET MVC Tutorial for Beginners | Mosh **Getting Started Tutorials & Documentation |**

**Visual Studio ...**

Download Visual Studio Community, Professional, and Enterprise. Try Visual Studio IDE, Code or Mac for free today. Download Visual Studio 2019 for

Windows & Mac

This Learning Guide links to helpful resources for developers and architects who want to get started with Visual Studio 2008. Published: 05 Nov 2007 Visual Studio is the latest version of Microsoft's flagship IDE. Along with it comes the.NET Framework 3.5, new...

#### *A beginner's guide on how to get started with Visual Studio*

#### Visual Studio product family documentation. Explore documentation for the Visual Studio family of products.

Microsoft C/C++ Documentation | Microsoft Docs

Use Guidance. User-based licensingMSDN OS, MSDN platforms, and all levels of Visual Studio with MSDN are licensed on a per- user basis. Each development team member that

will interact (install, configure, or access) with the software included with these products requires their own Visual Studio subscription. Getting started with Visual Studio Code Description Easily build, test, deploy, and manage scalable apps and services on the Microsoft cloud. Install to view resources in Cloud Explorer, create resources using Azure Manage tools, build applications for Azure Web and Cloud Services, and perform big data operations using Azure Datalake tools.

Understanding Visual Studio Standard subscriptions (MSDN ...

An integrated development environment (IDE) is a feature-rich application that can be used for many aspects of software development. The Visual Studio IDE makes it easy to edit, debug, build, and publish your app. Visual Studio product family documentation | Microsoft Docs See an overview of the user interface. Install support for your favorite programming language. Change your keyboard shortcuts and easily migrate from other editors using keybinding extensions. Customize your editor with themes. Explore VS Code features in the Interactive Editor Playground. Learn more.

User Interface - View the documentation for VS Code.

Using Microsoft Visual Studio to Create a Graphical User ...

A beginner's guide on how to get started with Visual Studio Download this PC Repair Tool to quickly find & fix Windows errors automatically The first version of Microsoft Visual Studio was released... Visual Studio Code Tutorial for Beginners - Introduction Getting Started with Visual Studio 2019 Intro to Visual Studio in 5 minutes | Intro to Visual Studio [1 of 4] Visual Studio Tutorial I Learn VS Code for Beginners | Visual Studio Code Basics | Edureka Visual Basic Tutorial 2017 Visual Studio 2010 tutorial: Getting started I lynda.com Visual Studio 2019 (Getting Started) **C++ Tutorial: Compiling Your First C++ Program using Visual Studio Community (Hello World)** Visual Studio Code Tutorial for Beginners | Beginners Guide to VS Code Install and Use Visual Studio Code on Windows 10 (VS Code) How to Download and Install Visual Studio 2019 (3) Building your apps first User Interface using Blend and Visual Studio Create a C# Application from Start to Finish - Complete Course Should You Learn C# in 2019? Visual Studio or VS

Code Master Excel MACROS \u0026 VBA development needs.

in ONLY 1 HOUR! **What's New in Visual Studio 2019 (Preview)** Visual Studio 2019 If you have not install it, you can - New Features (Community Edition) ?????? ?????? ??? ?? ???? ??????? ?????? Downloads and have a look at the ??????? ?????? ??? ?? ???? - ???? ????? | Install Visual Studio 2015 before the SemiColon Visual Studio Code C# Beginner Tutorial: Hello World Introduction to gRPC Free Course: Beginner Web Design using HTML5, CSS3 \u0026 Visual Studio Code

How to Set Up Java Development in Visual Studio Code on Windows | vsCode Java Development Basics**Jupyter Notebooks in Visual Studio Code C# Tutorial |** Setting Up Visual Studio 2017 Visual Studio Code Web Dev Setup In 6 Minutes Debugger/Diagnostics Tips \u0026 Tricks in Visual Studio 2019 - BRK3025 2: Installing Visual Studio | Setup Our First Project | C# Tutorial For Beginners | C Sharp Tutorial **C# Tutorial - Full Course for Beginners** Step-by-step ASP.NET MVC Tutorial for Beginners | Mosh To get the most out of Visual Studio Code, start by reviewing a few introductory topics: Intro Videos - Begin your journey with VS Code through these introductory videos. Setup - Install VS Code for your platform and configure the tool set for your

Microsoft Visual Studio User Guide download it from Visual Studio installation to get the basic information about it. After the successful installation, like Luigi Bruno said, you can open VS and go to Help-View Help to search the help documents.

## **Documentation for Visual Studio Code**

This is the User Guide, Samples and Walkthroughs for the tools for developing custom SharePoint applications with the Visual Studio 2005 extensions for Windows SharePoint Services 3.0, version 1.1 (VSeWSS 1.1). The user guide has sections: Starting out in SharePoint Development; Walkthrough of the VSeWSS User Interface including the WSP View

#### **Visual Studio Subscriptions Administration - Visual Studio**

provides in the IDE. Visual Studio is able to pre generate code to better understand how the user interface is connected to the functionality of the program. The same functionality can be achieved by different complex methods and many simple methods that are available. Linking menu bars or tools that are thoroughly placed on the form to the code is very important to a successful GUI. Figure 1: General Pictures showing Visual Studio's IDE user manuals for visual studio social.msdn.microsoft.com

1. Users 2. The Visual Studio Azure DevOps Server environment Additionally, you can purchase Azure DevOps for your team, which is billed along with other Microsoft Azure services. Users The primary way to license users is by purchasing the appropriate level Visual Studio subscription for each user who will be

Visual Studio IDE documentation | Microsoft Docs

#### **Microsoft Visual Studio 2019 Licensing**

Visual Studio documentation. Learn how to use Visual Studio to develop applications, services, and tools in the language of your choice, for your platforms and devices. Quick Start: Visual Studio 2008 Learning Guide

Visual Studio IDE Visual Studio for Mac

Visual Studio Code To continue downloading, click here Visual Studio IDE, Code Editor, Azure DevOps, & App Center 2020-11-02T11:21:59-08:00 **Visual Studio documentation | Microsoft Docs** Microsoft C++, C, and Assembler documentation. Learn how to use C++, C, and assembly language to develop applications, services, and tools for your platforms and devices. Visual Basic language reference | Microsoft Docs Visual Studio IDE Visual Studio for Mac Visual Studio Code To continue downloading, click here Visual Studio Subscriptions Administration 2020-10-22T08:04:34-07:00 Microsoft Visual Studio Visual Basic language reference. 08/14/2019; 2 minutes to read +1; In this article. Provides documentation about Visual Basic the language: all its methods, properties, statements, functions, operators, and objects.